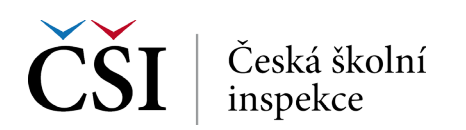

## **2. krok (a)** → **Vyberte požadované země a tlačítkem se šipkou zemi/země přesuňte**

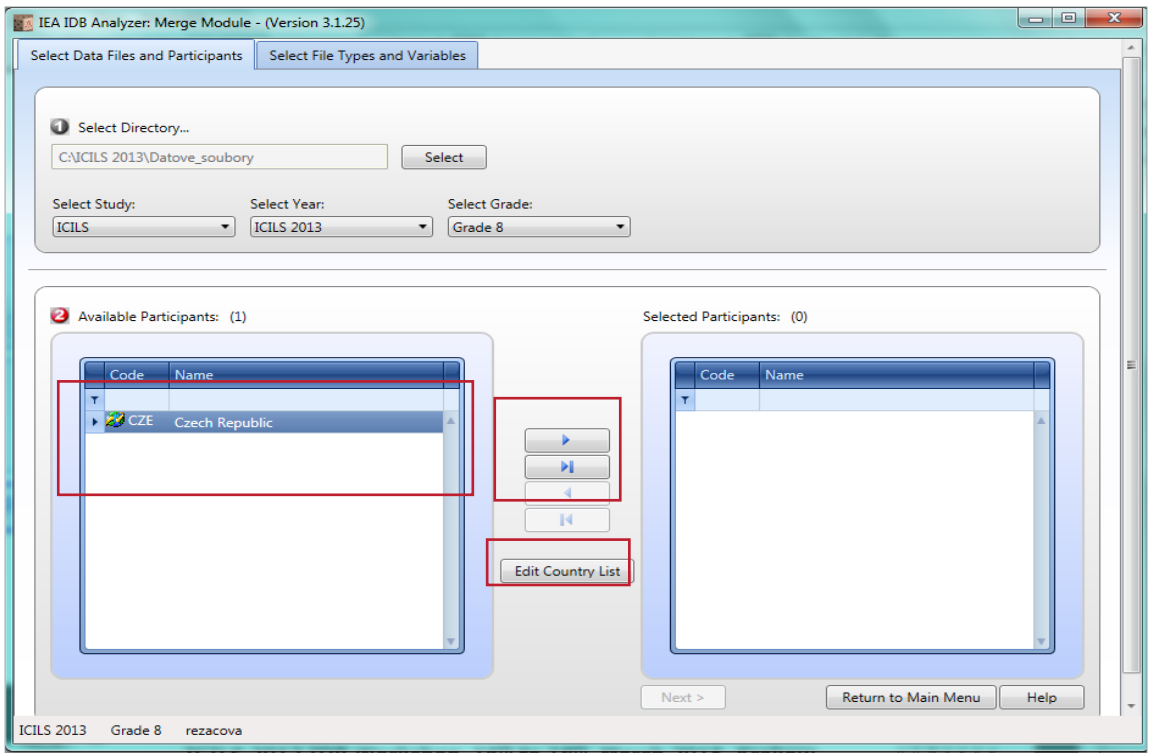

*V tomto případě je k dispozici pouze ČR, protože jiná data ve zvoleném adresáři nemáme. Možnost upravit seznam zemí (přejmenovat název země)* → *edit country list.*

## 2. krok (b) → Zkontrolujte seznam vybraných zemí a klikněte dále na "Next"

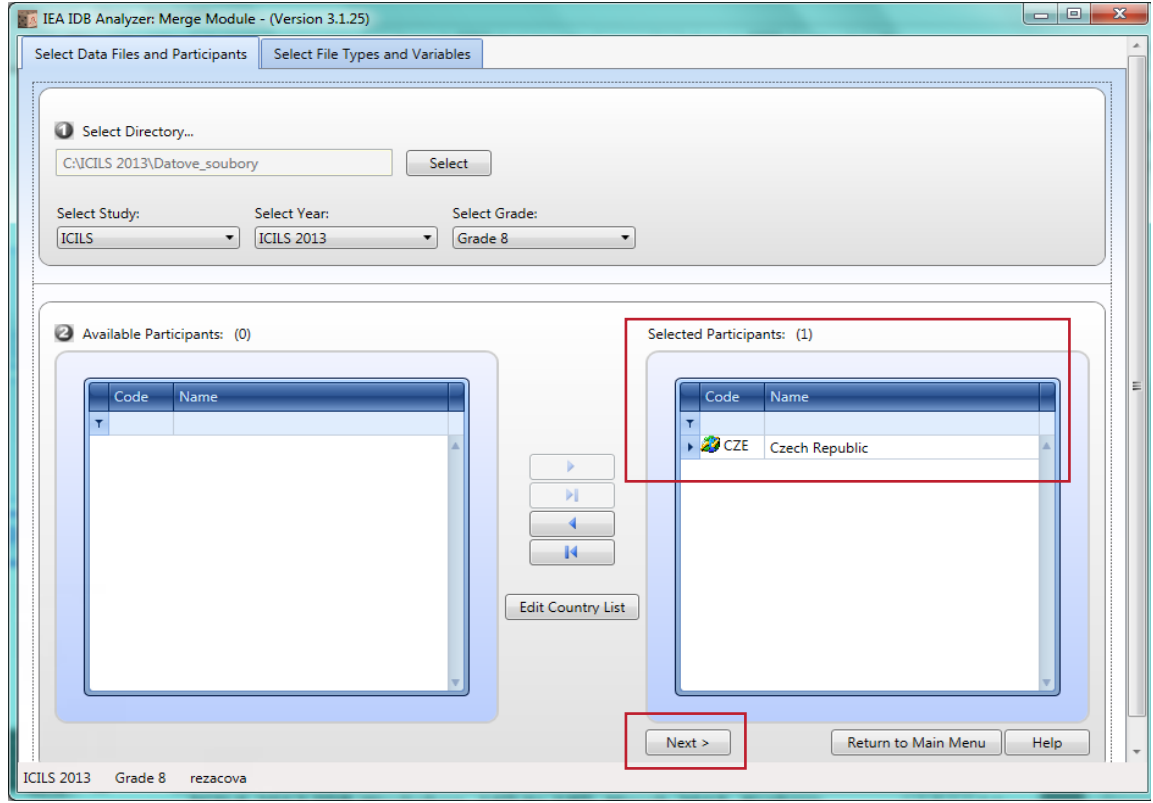

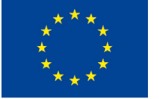

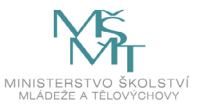